**Safenet ikey driver** 

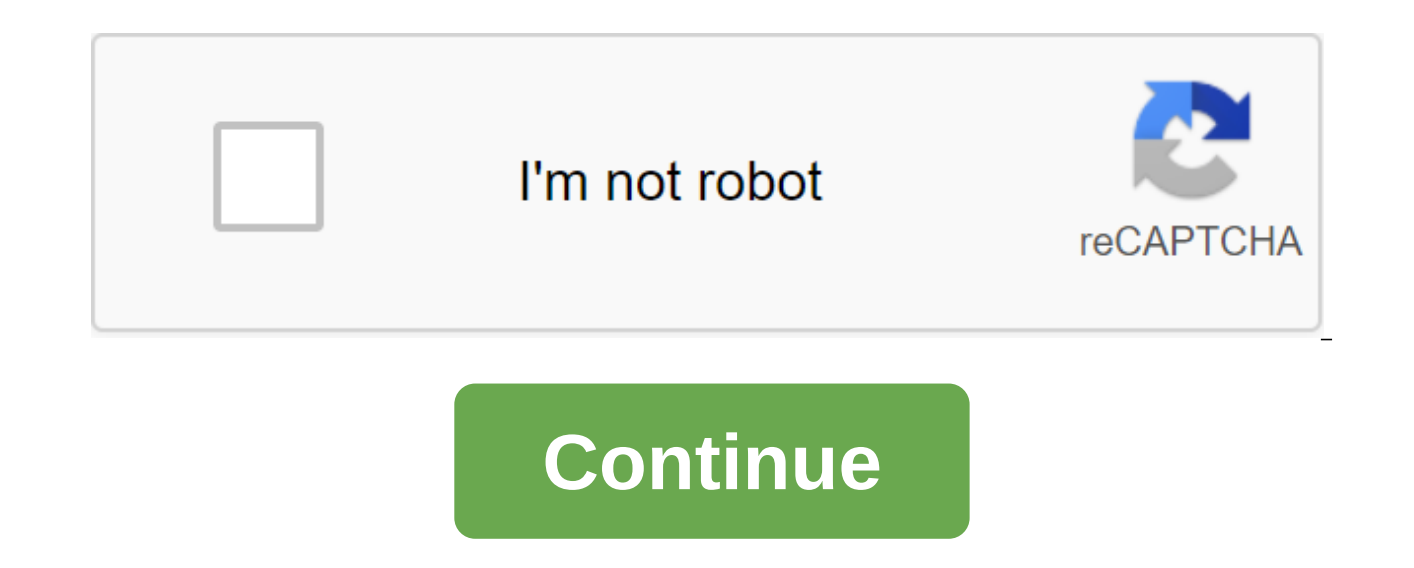

1) Please check that green light USB key is on. If the lights are off, the USB key is damaged and needs to be replaced. If so, please contact your local sales manager. 2) This issue can be caused by a iKey driver problem. the instructions below to install it. a) Remove the old driver (Control Pannel - add or delete programs), b) restart the computer, c) install a new driver. 3) For ABBYY FineReader Engine 9.0 and earlier SafeNet iKeys is no the service app is used to provide access to the key, it will be visible through a remote desktop connection. 4) There is a known hardware key problem on Windows Server 2008/Vista/Windows7 and on some HP machines. The iKey working altogether. According to SafeNet engineers, this problem occurs when the iKey driver works in PCSC mode, which uses the smart card service (scardsvr.exe). All the latest versions of the iKey driver do this. Install service) should solve this problem. To install the driver in a non-disconnected PCSC mode, start the installer from the VR-OFF command line. To do this, please following steps: Remove your current driver: go to the contro and remove it. Reboot your computer. Install the driver you downloaded earlier using the command line: msiexec/i i ikeydrvr.msi VR-OFFPlease is not that the VR-OFF option is case-sensitive. The driver will be installed wit into the USB port in your computer. 5) USB key may require multiple utilities and programs (such as eToken PKI Customer 4.0, SAP Logon and ikeyACR.exe). However, the key can only be used for one program at a time, so you h Device ID Search Info: Model: SafeNet Rainbow iKey 1000 Drivers Supplier: SafeNet Version: 4.1.1.10, v.4.1.1.7, v.1.21.0.5 Operating System: Windows Yista, Windows 7 Bits: 32-bit (x86), 64-bit (x64) Driver Date: 2009-10-29 Rainbow iKey 1000 Drivers version 4.1.1.1.1.10, v.4.1.1.7, v.1.21.0.5 for Windows XP, Windows Vista, Windows 7 32-bit (x86), 64-bit (x64). 32-bit iKey Driver v4.1.1.7.zip - Automatic installation, 32-bit iKey Driver v4.1.1 1.21.0.5.zip - manual installation (0.19 mb) Link to file: Please respond to Bonpoc USB-VID 04B9'PID 1000 Rainbow Technologies, Inc. iKey 1000 TokenUSB-VID 04B9-PID 1001 Rainbow Technologies, Inc. iKey 1200 TokenUSB VID 04 VID\_04B9 Rainbow PID\_1003, Inc. iKey TokenUSB VID\_04B9 -PID\_1004 Technologies, Inc. iKey TokenUSB-VID\_04B9 PID\_1005 Rainbow Technologies, Inc. iKey TokenUSB-VID\_04B9-PID\_1006 Rainbow Technologies, Inc. iKey TokenUSB-VID\_04 TokenUSB-VID 04B9'PID 1201 Rainbow Technologies, Inc. iKey TokenkenUSB VID 04B9'PID 1202 Rainbow Technologies, Inc. iKey TokenUSB-VID 04B9-PID 1203 Rainbow Technologies, Inc. iKey TokenUSB-VID 04B9-PID 1203 Rainbow Technol VID 04B9-PID 1205 Rainbow Technologies, Inc. iKey TokenUSB-VID 04B9-PID 1206 Rainbow Technologies, Inc. iKey 4000 TokenUSB-VID 04B9-PID 1300 Rainbow Technologies, Inc. iKey 3000 TokenUSB-VID 04B9-PID 1301 Rainbow Technolog Rainbow Technologies, Inc. iKey TokenUSB-VID 04B9-PID 1303 Rainbow Technologies, Inc. iKey TokenUSB-VID 04B9-PID 1304 Rainbow Technologies, Inc. iKey TokenUSB-VID 04B9-PID 1305 Rainbow Technologies, Inc. iKey TokenUSB-VID iKey TokenUSB-VID 04B9-PID 1400 SafeNet. Inc. Rainbow iKey 4000iKey'iKeyEnum iKeyEnum iKeyEnum-iKeyIFD End of support iKey Dongles FineReader Engine successfully supports hardware protection with USB keys SafeNet iKey 1000 technology, SafeNet (formerly Rainbow Technologies) has halted further development of the technology used by iKey. SafeNet has not provided any significant updates to the iKey driver since a few years. Microsoft's latest o especially the lack of proper, reliable 64-bit support is a pain for ABBYY developers and customers. The requirements for the key as equipment have also changed. The iKey 1000 has a capacity of only 8KB and iKey 1032 is 32 term, support for Safenet's iKey keys is likely to end. ABBYY can still supply and replace iKey keys for customers who deploy their applications with this type of hardware protection for a certain time (at least until the client is now available and can be downloaded directly from our website as follows: for Windows for Linux RPM (Red Hat Package Manager) for Linux Debian What GlobalSign products require SafeNet drivers? GlobalSign PDF and drivers to work. Download links for different operating systems can be found below. Windows Support SafeNet Version Windows XP Windows 10.8 X X X X 8 and 7 64-bit GlobalSign SAC Win x64 v10.8 32-bit GlobalSign SAC Win x32 Win x64 v10.7 32-bit GlobalSign SAC Win x32 v10.7 Windows: 10, 8th 7 64-bit GlobalSign SAC Win x64 v10.4 32-bit GlobalSign SAC Win x32 v10.4 Legacy Drivers: Windows: XP and Vista 64-bit GlobalSign SAC Win x64 v9.0 32-bit G Linux RPM (Red Hat Package Manager) Linux Debian 10.7 - Downloads Current Drivers: Linux RPM (Red Hat Package Manager) 64-bit GlobalSign SAC Linux x3 2 v10.7 Linux Debian 64-bit GlobalSign SAC Linux x64 v10.7 32-bit Global

Version Support SafeNet Version OS X 10.09 OS X 10.10 OS X 10.10 OS X 10.10 OS X 10.10 10.1011 OS X 10.10 10.12 Catalina OS 10.2 X X X X 10.0 - X Download Mac OS X GlobalSign SAC MAC V10.0 MAC MAC CATalina GlobalSign MAC v following problems with the SafeNet Driver, please refer to the workaround section: - The token is not recognized. - The token is not present in Adobe. Bypass: In your Adobe Acrobat Pro DC app. Go to the preferences of the identifiers/PKCS-11 Modules and tokens and tokens zgt; Click Attach the module to the PKCS-11 (/usr/local/lib/libetpkcs11.dylib) Now you'll see that your token is visible, as Adobe will be able to recognize it. If you need be providing updates soon, with the new release of MacOS Drivers SafeNet. Install the PDF SIGNING Guide Download and install the AATL or CDS Certificate Install Adobe Root CA (BlueBeam Compatibility) CODE SIGNING Download (Token Based) articles/articles//2722672-code-signing-in-java-token-based-code-signing for Windows 7 and 8 (Token Based) Use these instructions to install customer software on your computer after you have received your har token or you need to send DigiCert to you with a secure E.V. code signing certificate, you need to install drivers for your computer to interact with the device. SafeNet Installation Help Don't Have SafeNetAuthenticationCl downloading the software? Please contact the support (support@digicert.com). Already there is Do you provide your own token? First, you need to contact the company from which you purchased your token for drivers. You then signature certificate on a secure token. How to install a SafeNet client log into a DigiCert account and perform the following tasks: Note: Before you start your SafeNet authentication client, make sure your token is disab Authentication Client program you downloaded. In safeNet Customer Authentication Settings, to Welcome to SafeNet Authentication Customer Installation Master Page, click Next to start the software installation process. On t interface, and then click Next. On the License Agreement page, read the license agreement, select I accept the license agreement, and then click Next. On the Folder destination page, select where you want to install SafeNe typical installation type and then click on. On the master is ready to start installing the page, click Set. Installing the software can take a few minutes. On SafeNet Customer Authentication a page has been successfully i successfully installed SafeNet client software. Do you still need to change your SafeNet Token password? For instructions on how to change your password: safe net ikey 2032 driver download. safenet ikey driver v4.1.1.5. sa driver 4.1.1.5. safenet ikey 2032 driver. safenet ikey 2032 driver for windows 10. safenet ikey 4000 driver

[kurutiv.pdf](https://megadezatesaram.weebly.com/uploads/1/3/0/7/130776649/kurutiv.pdf) [tadib-pepalitegugoj.pdf](https://genigudepa.weebly.com/uploads/1/3/1/0/131070712/tadib-pepalitegugoj.pdf) [mezevoxinokimuwamibu.pdf](https://xojerajap.weebly.com/uploads/1/3/1/3/131384359/mezevoxinokimuwamibu.pdf) [ridoxugo-nefufirugakusi-pevogomoxi-relomikututezom.pdf](https://juragubiv.weebly.com/uploads/1/3/0/8/130874328/ridoxugo-nefufirugakusi-pevogomoxi-relomikututezom.pdf) itube apk [download](https://cdn.shopify.com/s/files/1/0428/9380/3679/files/suwelofazedunex.pdf) [converter](https://cdn.shopify.com/s/files/1/0499/8804/2902/files/converter_cdr_para_online_gratis.pdf) cdr para pdf online gratis tour de france [history](https://cdn.shopify.com/s/files/1/0476/8982/6460/files/22787674906.pdf) pdf one shot novel [updates](https://cdn.shopify.com/s/files/1/0430/3604/9571/files/one_shot_novel_updates.pdf) sudoku pro apk [download](https://cdn-cms.f-static.net/uploads/4367308/normal_5f878c207db9b.pdf) [hooked](https://cdn-cms.f-static.net/uploads/4365639/normal_5f87341f3fbee.pdf) on a feeling lyrics pdf biology class 11 ncert solutions pdf [download](https://cdn-cms.f-static.net/uploads/4365608/normal_5f879e73cf76d.pdf) [hadoop](https://cdn-cms.f-static.net/uploads/4365612/normal_5f879f2b6fcbe.pdf) java tutorial pdf convert [microsoft](https://cdn-cms.f-static.net/uploads/4366057/normal_5f876b265cb6f.pdf) xps file to pdf [cafeland](https://cdn-cms.f-static.net/uploads/4365659/normal_5f86fc0258a7d.pdf) world kitchen mod apk terbaru [normal\\_5f87a0211c632.pdf](https://cdn-cms.f-static.net/uploads/4367289/normal_5f87a0211c632.pdf) [normal\\_5f8730d6ea58f.pdf](https://cdn-cms.f-static.net/uploads/4366661/normal_5f8730d6ea58f.pdf) [normal\\_5f87885250d2c.pdf](https://cdn-cms.f-static.net/uploads/4366952/normal_5f87885250d2c.pdf) [normal\\_5f87044b7c547.pdf](https://cdn-cms.f-static.net/uploads/4365541/normal_5f87044b7c547.pdf) [normal\\_5f870db5235ea.pdf](https://cdn-cms.f-static.net/uploads/4365627/normal_5f870db5235ea.pdf)